# OPTICS 20X USB

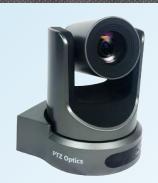

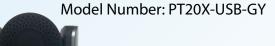

# PTZ OPTICS

# Video Conferencing Camera

The PTZ Optics 20X-USB is a 1080p camera with 20X optical zoom for capturing HD video at long distances. With support for USB, HDMI and IP Streaming (H.264) this camera is ideal for broadcasting high definition video signals for broadcast or video conferencing applications.

# **KEY FEATURES**

- 60.7 degree wide-angle lens.
- High performance in low illumination situations.
- Full 1920x1080p HD Resolutions up to 30 frames per second.
- 2D and 3D noise reduction with our latest "low noise CMOS sensor".
- Conforms to UVC 1.0 & ONVIF IP Control Protocols
- RJ-45 H.264 Streaming port (Control Software is open source)
- HDMI, USB 3.0, IP Streaming (All Simultaneuos)

# WHAT'S IN THE BOX

20X Zoom USB 3.0 Camera
Power Adapter + Cord
IR Remote Control
USB 3.0 Cable
RS-232C Cable
User Manual

| Camera & Lens            |                                         |
|--------------------------|-----------------------------------------|
| Video CMOS Sensor        | 1/3" CMOS, 2.12 Mega Pixels             |
| Frame Rate               | 1080p/30, 1080p/25, 720p/60,            |
|                          | 720p/50, NTCS, PAL                      |
| Lens                     | 20x, F4.42mm-88.5mm, F1.8-F2.8          |
| Lens Zoom                | 20x, 16x Digital Zoom                   |
| Field of View            | 60.7°                                   |
| Min Lux                  | 0.5 Lux at F1.8, AGC ON                 |
| Shutter Speed            | 1/25s - 1/10000s                        |
| SNR                      | ≥55dB                                   |
| Vertical Flip & Mirror   | Supported                               |
| Horizontal Angle of View | 3.36° (tele) to 60.7° (wide)            |
| Vertical Angle of View   | 1.89° (tele) to 34.1°(wide)             |
| Working Enviornment      | Indoor                                  |
| Pan & Tilt Movement      |                                         |
| Pan Movement             | ±170°                                   |
| Tilt Rotation            | Up: 90°, Down: 30°                      |
| Presets                  | 64 Presets (245 Presets via RS-232 & UV |

| Rear Board Connectors   |                                         |
|-------------------------|-----------------------------------------|
| Video Output Interface  | USB 3.0, HDMI, IP Streaming, CVBS       |
| Network Interface       | RJ45                                    |
| Audio Interface         | Line In, 3.5mm (IP Stream Only)         |
| Communication Interface | RS-232, RS485                           |
| Baud Rate               | 2400/4800/9600 bits                     |
| Power Supply Interface  | JEITA Type Power Adapter (DC IN 12V)    |
| USB Interface           | USB 3.0                                 |
| Electrical Index        |                                         |
| Power Supply            | 12W 24W(Max)                            |
| Input Voltage           | 12V DC (10.8 - 13.0V DC)                |
| Physical Specifications | S                                       |
| Dimension (in.)         | 5.56W x 6.63H x 5.88D (7.25H w/ Tilt Up |
| Dimensions milimeters   | 142W x 169H x 150D (185H w/ Tilt Up)    |
| Box Dimensions          | 9"x9"x10"   228mmx254mmx228mm           |
| Camera Weight           | 3.10 lbs. (1.41kg)                      |
| Boxed Weight            | 5.4 lbs. (2.45 kg)                      |

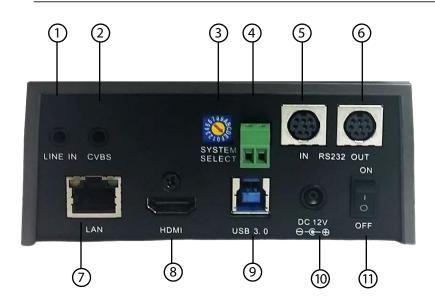

- 1. Audio LINE IN Interface
- 2. CVBS Interface
- 8. HDMI Interface

7. RJ45 Interface

- 3. System Select Switch
- 9. USB 3.0 Interface
- 4. RS485 Jack
- 10. DC 12V Jack
- 5. RS232 IN jack
- 11. Power Switch
- 6. RS232 OUT Jack

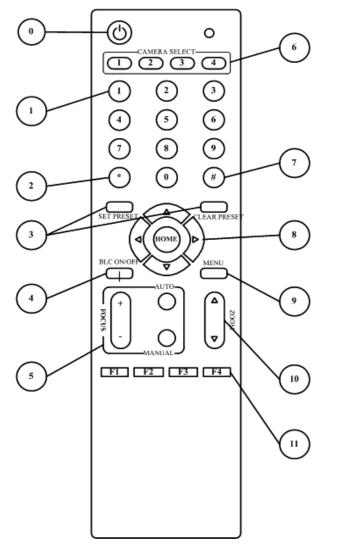

#### 0. Standby Button

Press this button to enter standby mode. Press it again to enter normal mode. (Note: Power consumption in standby mode is approximately half of the normal mode)

### 1. Position Buttons

To set preset or call preset

#### 2. \* Button

## 3. Set/Clear Preset Buttons

Set preset: Store a preset position [SET PRESET] + Numeric button (0-9): Setting a corresponding numeric key preset positionClear preset: Erase a preset position[CLEAR PRESET]+ Numeric button (0-9) Or: [\*]+[#]+[CLEAR PRESET]: Erase all the preset individually.

# 4. BLC (Backlight Compensation)

ButtonBLC ON/OFF: Press this button to enable the backlight compensation. Press it again to disable the backlight compensation. (NOTE: Effective only in auto exposure mode) Note: If a light behind the subject, the subject will become dark. In this case, press the backlight ON / OFF button. To cancel this function, press the backlight ON / OFF button.

#### 5. Focus Buttons

Used for focus adjustment.

Press [AUTO] adjust the focuses on the center of the object automatically.

To adjust the focus manually, press the [MANUAL] button, and adjust it with [Focus+] (Focus on far object) and [Focus-] (Focus on near object)

## 6. Camera Select Buttons

Press the button corresponding to the camera you want to operate with the remote controller.

#### 7. # Button

## 8. Pan/Tilt Control Buttons

Press arrow buttons to perform panning and tilting. Press [HOME] button to face the camera back to front

### 9. Menu Setting

Menu button: Press this button to enter or exit the OSD menu

### 10. Zoom Buttons

Zoom : Zoom In Zoom : Zoom Out

# 11. Set Camera IR Address Buttons

[\*]+[#]+[F1]: Address1 [\*]+[#]+[F2]: Address2 [\*]+[#]+[F3]: Address3 [\*]+[#]+[F4]: Address4

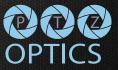